## **Introduzione**

In questa pagina vengono descritti tutti gli ambienti di sviluppo, demo e stage pubblicati sui nostri server interni.

### **Database di sistema (MySql)**

Sono presenti nella macchina all'indirizzo 192.168.7.15. Sono organizzati nel seguente modo:

- Prefisso **'stage'**: Ambiente di stage. E' previsto un solo Ente (X999).
- Prefisso **'svil'**: Ambiente di sviluppo. Previsti più Enti su più connessioni Cityware.
- Prefisso **'demo'**: Ambiente di demo. Previsti più Enti su più connessioni Cityware.

### **Database di Cityware**

#### **Demo (PostgreSQL)**

Sono presenti nella macchina '**srvcityitalsoft**'. Hanno come prefisso 'citydemo\_'.

#### **Stage (PostgreSQL)**

E' presente nella macchina '**srvcityitalsoft**'. Ha come prefisso 'citystage\_'. DA DECIDERE IL DATABASE.

#### **Sviluppo**

Quelli su Postgres verranno messi su '**srvcityitalsoft**'. Hanno come prefisso 'citysvil\_'. Per gli altri database, verranno utilizzati gli stessi di Cityware di sviluppo (Es. citysanb test release)

# **Ambienti di sviluppo**

#### **Enti**

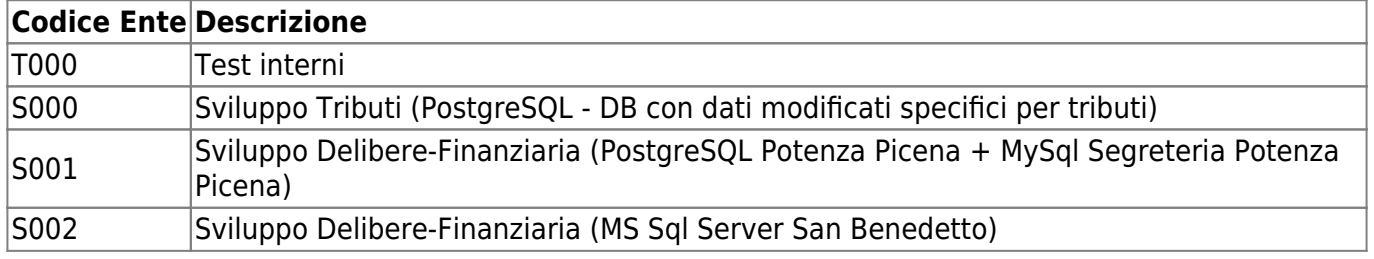

#### **Windows Server 2012**

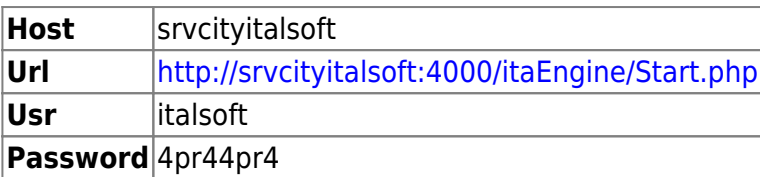

#### **Linux (CentOS 6.8)**

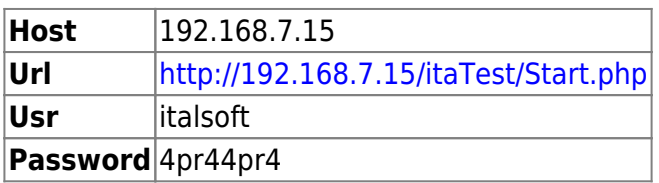

## **Ambienti di demo**

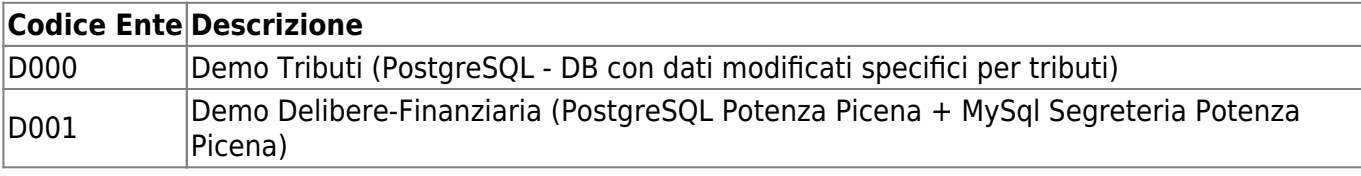

#### **Linux (CentOS 6.8)**

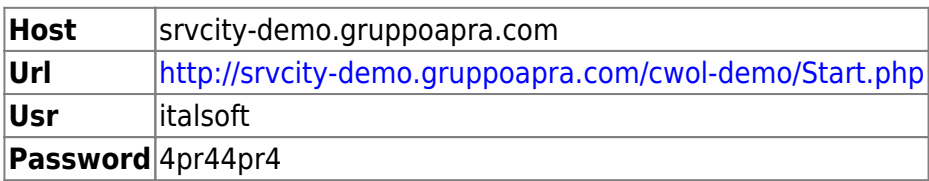

## **Ambienti di stage**

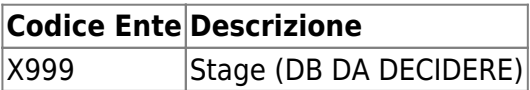

#### **Windows Server 2012**

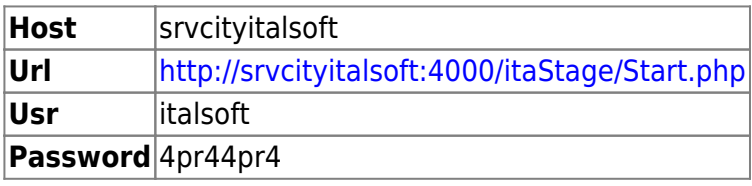

#### **Linux (CentOS 6.8)**

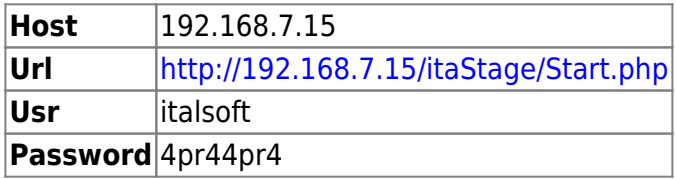

### **Aggiornamento Omnis Web Server**

Per ogni ambiente di demo/stage è presente un Omnis Web Server dedicato. La macchina che ospita questi servizi è **srvcityitalsoft**, alla quale è possibile accedere tramite rdp con le credenziali di dominio Apra. Nel disco E:\ sono presenti due sottocartelle, **OmnisServerSvil** e **OmnisServerDemo**, che contengono rispettivamente gli ows di sviluppo e di demo. Ognuna di queste cartelle ha al suo interno delle sottocartelle, ognuna di queste è un servizio. La nomenclatura è la seguente: ows + 'Ditta', es.: owsS001.

Il procedimento per aggiornare le librerie è il seguente:

- Fermare il servizio (Es.: OmnisServer CitysvilS001 per Ditta=S001)
- Copiare le librerie aggiornate dentro 'startup'
- Riavviare il servizio

N.B.: Se il servizio rimane 'impiccato', è necessario da Task Manager effettuare la kill del processo 'soffice.exe'

From: <https://wiki.nuvolaitalsoft.it/>- **wiki**

Permanent link: **<https://wiki.nuvolaitalsoft.it/doku.php?id=cwol:ambienti>**

Last update: **2018/03/19 10:45**

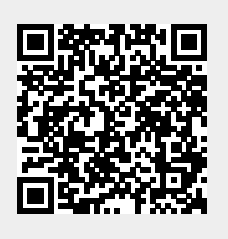